# <span id="page-0-1"></span>Analysis of screens with enhancer and suppressor controls

Lígia Brás, Michael Boutros and Wolfgang Huber

March 30, 2012

## Contents

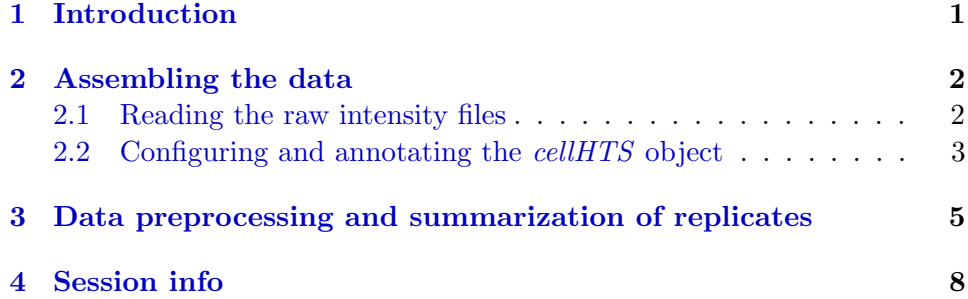

# <span id="page-0-0"></span>1 Introduction

This technical report is a supplement of the main vignette  $End-to-end$  analysis of cell-based screens: from raw intensity readings to the annotated hit list that is given as part of the *cellHTS2* package.

The report explains how the *cellHTS2* package can be used to document and analyse enhancer-suppressor screens (or two-way assays), where we can have two types of effectors: *activators* (or enhancers) and *inhibitors* (or repressors). In such cases, both type of effectors are used as positive controls, and they need to be considered indivually by the *cellHTS2* package.

This text has been produced as a reproducible document [\[1\]](#page-8-0), containing the actual computer instructions, given in the language R, to produce all results, including the figures and tables that are depicted here. To reproduce the computations shown here, you will need an installation of R (version 2.3 or greater) together with a recent version of the package cellHTS2 and of some other add-on packages. Then, you can simply take the file  $two Way.Rnw$ 

<span id="page-1-2"></span>

|               |          | Filename Plate Replicate Channel |          |
|---------------|----------|----------------------------------|----------|
| DHA001LU1.CSV |          |                                  |          |
| $\cdots$      | $\cdots$ | $\cdots$                         | $\cdots$ |

Table 1: Selected lines from the example plate list file Platelist.txt.

in the doc directory of the package, open it in a text editor, run it using the R command Sweave, and modify it according to your needs.

We start by loading the package.

```
> library("cellHTS2")
```
# <span id="page-1-0"></span>2 Assembling the data

The example data set corresponds to one 96-well plate of an enhancersuppressor screen performed with human cells. The screen was performed in duplicate, and a luminescence-reporter was used in the assay.

#### <span id="page-1-1"></span>2.1 Reading the raw intensity files

The set of available result files and the information about them (which plate, which replicate) is given in the *plate list file*. The first line of the plate list file for this data set is shown in Table [1.](#page-1-2)

The path for the raw data is defined below:

```
> experimentName <- "TwoWayAssay"
> dataPath <- system.file(experimentName, package="cellHTS2")
```
The input files are in the TwoWayAssay directory of the *cellHTS2* package.

The function *readPlateList* of *cellHTS2* package reads the plate list file, and the intensity files, assembling the data into a single R object. In this example, the raw intensity files correspond to csv files, in which the first part consists of data from the acquisition instrument, while the relevant data values are in the  $12 \times 8$  matrix at the end of the file. So, we need to give as argument to readPlateList, a function suitable to import such data file format. This function, which we named *importData*, is given in the same directory as the data files, in a R file with the same name, and needs to be sourced:

```
> source(file.path(dataPath, "importData.R"))
```
Finally, we call readPlateList:

```
> x <- readPlateList("Platelist.txt", name=experimentName,
+ importFun=importData, path=dataPath)
> x
cellHTS (storageMode: lockedEnvironment)
assayData: 96 features, 2 samples
  element names: Channel 1
phenoData
  sampleNames: 1 2
  varLabels: replicate assay
  varMetadata: labelDescription channel
featureData
  featureNames: 1 2 ... 96 (96 total)
  fvarLabels: plate well controlStatus
  fvarMetadata: labelDescription
experimentData: use 'experimentData(object)'
state: configured = FALSE
       normalized = FALSE
        scored = FALSE
        annotated = FALSE
Number of plates: 1
Plate dimension: nrow = 8, ncol = 12
Number of batches: 1
```
#### <span id="page-2-0"></span>2.2 Configuring and annotating the cellHTS object

The plate configuration file gives the information about the content of the plate wells, which is used by the software to annotate the measured data. The content of this file is shown in Table [2.](#page-3-0) For the sample data, there is no screen log file, meaning that no measurements were marked to be flagged during the assay. Another file necessary for the configuration step of the cellHTS object is the screen description file, which gives a general description of the screen.

> x <- configure(x, descripFile = "Description.txt", + confFile="Plateconf.txt", path=dataPath)

| Wells:  | 96                       |             |            |
|---------|--------------------------|-------------|------------|
| Plates: | 1                        |             |            |
| Plate   | Well                     | Content     | Comment    |
| $\ast$  | $\ast$                   | sample      | ΝA         |
| $\ast$  | $[A,H]0[1-2]$ $[D02]E01$ | mock        | mock       |
| $\ast$  | B01 G02                  | <b>GFP</b>  | <b>GFP</b> |
| $\ast$  | <b>B02</b> G01           | empty       | DDIT3      |
| $\ast$  | CO1 F02                  | <b>AATK</b> | up         |
| $\ast$  | CO2 F01                  | MAP2K6      | down       |
| $\ast$  | D01 E02                  | empty       | CD14       |

<span id="page-3-0"></span>Table 2: Selected lines from the example plate configuration file Plateconf.txt.

| Plate Well GeneID GeneSymbol |       |        |          |
|------------------------------|-------|--------|----------|
| AAK1                         | 22848 | A03    |          |
| A ATK                        | 9625  | A04    | 1        |
| <b>CERK</b>                  | 64781 | A05    | 1        |
| RAPGEF4                      | 11069 | A $06$ | 1        |
|                              |       |        | $\cdots$ |
|                              |       |        |          |

<span id="page-3-1"></span>Table 3: Selected lines from the example gene ID file GeneIDs.txt.

In this data set, instead of using the default names pos and neg for positive and negative controls, respectively, we used the names of the target genes. Thus, the well annotation in this sample plate looks like this  $\frac{1}{1}$  $\frac{1}{1}$  $\frac{1}{1}$ :

> table(wellAnno(x))

sample mock gfp empty aatk map2k6 80 6 2 4 2 2

Here, AATK, ATTK and MAP2K6 are positive controls, whereas GFP and mock (mock transfection) correspond to negative controls. We shall return to this issue in Section [3,](#page-4-0) but now, we proceed to the next step of data assemble, whereby we add the annotation information to x. This information is in the screen annotation file, and Table [3](#page-3-1) shows the first 5 lines of this file. Besides the mandatory columns Plate, Well and GeneID, the file contains the optional column *GeneSymbol*, whose content is used for the tooltips display in the HTML quality reports that will be produced later on.

> x <- annotate(x, geneIDFile="GeneIDs.txt", path=dataPath)

# <span id="page-4-0"></span>3 Data preprocessing and summarization of replicates

We can take a first look at the data by constructing the HTML quality reports using the writeReport function. For that, we must define the positive and negative controls needed when calling this function.

For an enhancer-suppressor screen, the argument posControls of writeReport should be defined as a list with two components: act (for activator or enhancers) and *inh* (for inhibitors or suppressors), which should be defined as vectors of regular expressions with the same length as the number of channels (in this case, length one). These arguments are passed to the regexpr function for pattern matching within the well annotation  $(\text{wellAnno}(x))$ .

In the example presented here, in the positive controls, we have AATK and ATTK as enhancers, and MAP2K6 as an inhibitor effector. The negative controls are GFP and the mock transfection (indicated as mock in the

<span id="page-4-1"></span><sup>&</sup>lt;sup>1</sup>Note that when reading the plate configuration file, the *configure* function puts the content of the column Content in lowercase. However, the orignal content of this column (and the plate configuration file) is stored in slot plateConf of the cellHTS object - see plateConf(x)\$Content.

plate configuration file). Thus, we define the negative and positive controls as follows:

```
> negCtr <- "(?i)^GFP$|^mock$"
> posCtr <- list(act = "(?i)^AATK$|^ATTK$", inh = "(?i)^MAP2K6$")
```
Finally, we construct the quality report pages for the raw data in a directory called 2Wraw, in the working directory:

```
> setSettings(list(platelist=list(intensities=list(range=c(300, 4000),
                                              inc1ude=TRUE))))
> out <- writeReport(raw=x, outdir="2Wraw",
+ posControls=posCtr, negControls=negCtr)
```
After this function has finished, we can view the index page of the report:

```
> browseURL(out)
```
As can be seen in the HTML reports, the dynamic range for each replicate (and the respective average) was calculated separately for the activators and inhibitors.

Next, we normalize the data using a simple approach. First we  $log_2$ transformed to make the data scale additive. Then, for each replicate, the plate intensity values at the negative control wells are taken as a correction factor, so that each plate measurement is subtracted by it.

```
> xn <- normalizePlates(x, scale="multiplicative", log=TRUE, method ="negatives",
+ varianceAdjust="none", negControls = negCtr)
```
The normalized intensities are stored in the slot assayData of xn. This slot can be assessed as an array with dimensions equal to the total number of features (product between the plate dimension and the total number of plates) x number of samples (or replicates) x number of channels (in this case, 1).

```
> xnorm <- Data(xn)
> dim(xnorm)
```
### [1] 96 2 1

Below, we call the function scoreReplicates to determine the z-score values for each replicate, and the function *summarizeReplicates* to summarize the replicate score values by taking the average. A more conservative approach would be to consider the z-score value closest to zero between replicates (summary='closestToZero').

```
> xsc <- scoreReplicates(xn, sign="+", method="zscore")
> xsc <- summarizeReplicates(xsc, summary="mean")
```
The resulting single z-score value per probe were stored again in the slot assayData of xsc. Figure [1](#page-6-0) shows the boxplots of the z-scores for the different types of probes (the "empty" wells were excluded from the plot).

```
> ylim <- quantile(Data(xsc), c(0.001, 0.999), na.rm=TRUE)
> wa <- factor(as.character(wellAnno(xsc)), exclude="empty") # to exclude "empty" w
> boxplot(Data(xsc) ~ wa, col="lightblue", main="scores", outline=FALSE, ylim=ylim, x
> lab <- unique(plateConf(xsc)$Content)
> lab <- lab[match(levels(wa), tolower(lab))]
> axis(1, at=c(1:nlevels(wa)), labels=lab)
```
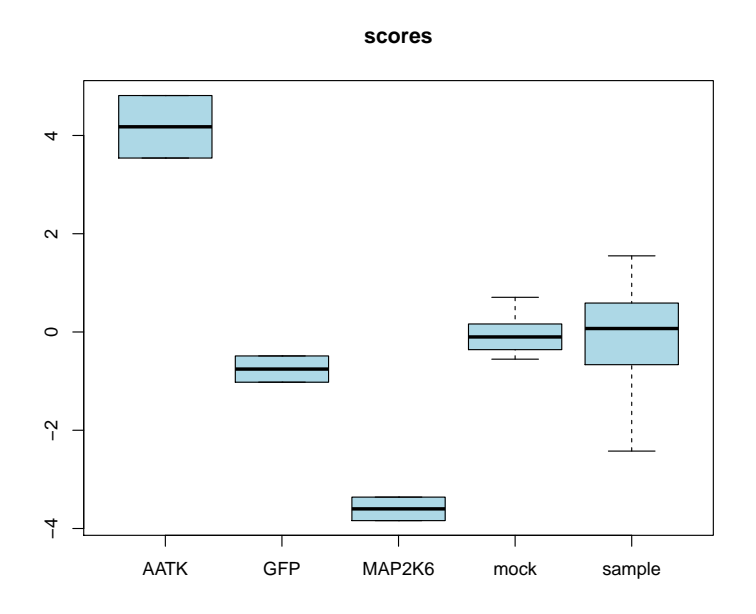

<span id="page-6-0"></span>Figure 1: Boxplots of z-scores for the different types of probes.

Now that the data have been normalized, scored and summarized between replicates, we call again writeReport and use a web browser to view the resulting report:

```
> setSettings(list(platelist=list(intensities=list(range=c(-1, 1), include=TRUE)),
+ screenSummary=list(scores=list(range=c(-2,3)))))
```

```
> out <- writeReport(raw=x, normalized=xn, scored=xsc,
+ outdir="2Wnormalized", posControls=posCtr, negControls=negCtr)
```
> browseURL(out)

The quality reports have been created in the folder 2Wnormalized in the working directory. Now the report shows also controls-related plots, distinguishing the two types of positive controls (enhancers and suppressors). Furthermore, the report shows the image plot with the final scored and summarized values for the whole data set. Finally, we save the scored and summarized *cellHTS* object to a file.

```
> save(xsc, file=paste(experimentName, ".rda", sep=""))
```
# <span id="page-7-0"></span>4 Session info

This document was produced using:

```
> toLatex(sessionInfo())
```
- R version  $2.15.0$   $(2012-03-30)$ ,  $x86-64-unknown-linux-gnu$
- Locale: LC\_CTYPE=en\_US.UTF-8, LC\_NUMERIC=C, LC\_TIME=en\_US.UTF-8, LC\_COLLATE=C, LC\_MONETARY=en\_US.UTF-8, LC\_MESSAGES=en\_US.UTF-8, LC\_PAPER=C, LC\_NAME=C, LC\_ADDRESS=C, LC\_TELEPHONE=C, LC\_MEASUREMENT=en\_US.UTF-8, LC\_IDENTIFICATION=C
- Base packages: base, datasets, grDevices, graphics, grid, methods, stats, utils
- Other packages: AnnotationDbi 1.18.0, Biobase 2.16.0, BiocGenerics 0.2.0, Category 2.22.0, DBI 0.2-5, GO.db 2.7.1, GSEABase 1.18.0, KEGG.db 2.7.1, RColorBrewer 1.0-5, RSQLite 0.11.1, annotate 1.34.0, cellHTS2 2.20.0, genefilter 1.38.0, graph 1.34.0, hwriter 1.3, locfit 1.5-7, splots 1.22.0, vsn 3.24.0
- Loaded via a namespace (and not attached): BiocInstaller 1.4.0, IRanges 1.14.0, KernSmooth 2.23-7, MASS 7.3-17, RBGL 1.32.0, XML 3.9-4, affy 1.34.0, affyio 1.24.0, lattice 0.20-6, limma 3.12.0, prada 1.32.0, preprocessCore 1.18.0, rrcov 1.3-01, splines 2.15.0, stats4 2.15.0, survival 2.36-12, tools 2.15.0, xtable 1.7-0, zlibbioc 1.2.0

# References

<span id="page-8-0"></span>[1] Robert Gentleman. Reproducible research: A bioinformatics case study. Statistical Applications in Genetics and Molecular Biology, 3, 2004. [1](#page-0-1)